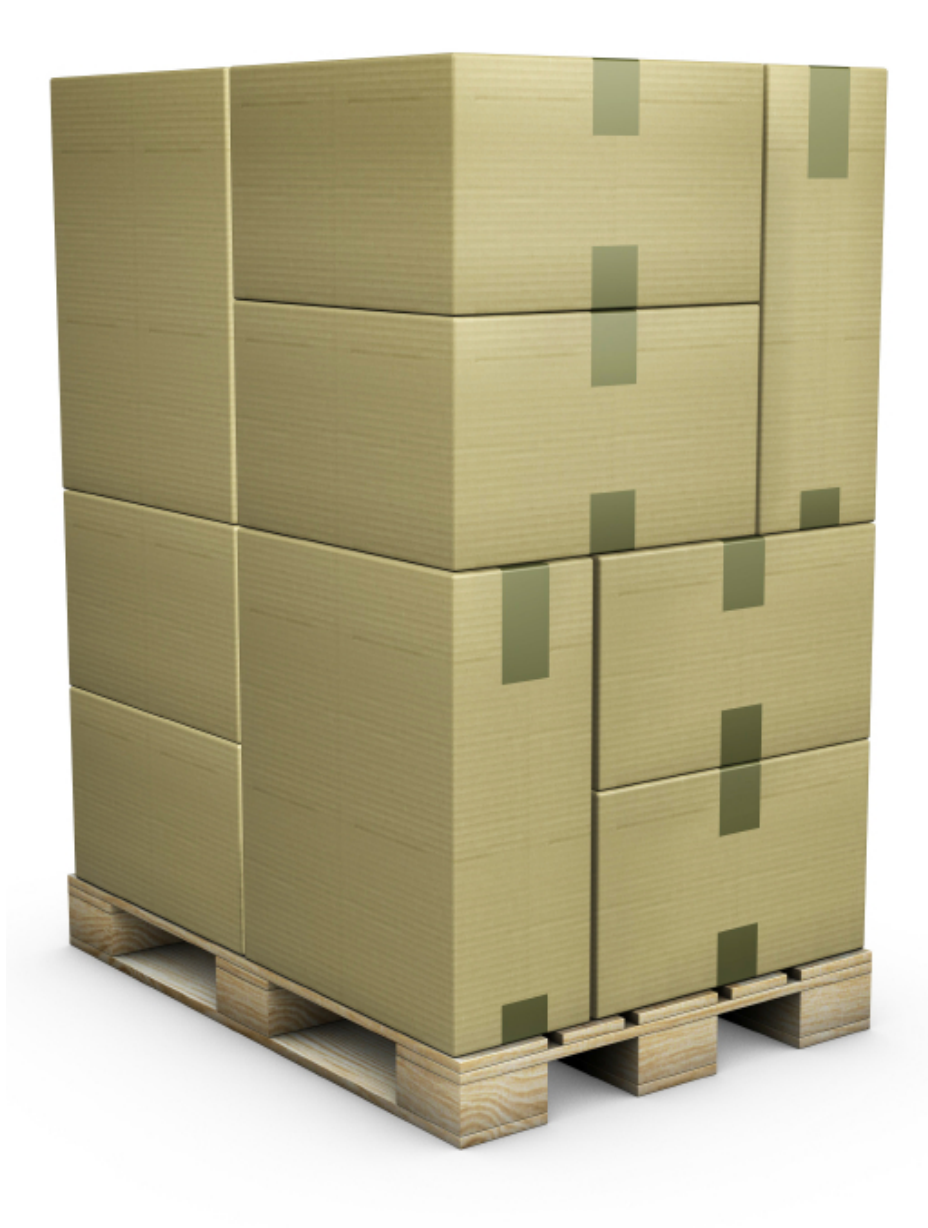

# **QUICK PALLET MAKER**

## 优化负载量

QPM是⼀种应⽤程序,主要是为了协助包装设 计⼈员能建设最佳包装量和货盘安置,这样才能 在货盘或集装箱上装载更多的产品,尽可能降低 运输费用。所有这些操作都是要按照生产线,例 如箱子的实际比例, 最大重量, 等等。

QPM可以使⽤标准包装箱的规格,必要时也能 增加空隙,或依据主包裹尺寸来新增包装箱的大 ⼩。对于⽤户已得知该包装箱的尺⼨,QPM提 供了一个数据视窗,在这里可输入包装箱尺寸, 以便加快计算结果。所有货盘的结果可以进行修 正,在该层面中添加更多的箱子,或者可在层面 范围内移动以获得更⾼的稳定性。其它功能包含 承载计算和添加内侧分隔板。

Quick Pallet Maker是做什么用?

QPM能提供让用户想要将产品包装在包裹里, 然后以标准负载⼤⼩的规格来进⾏包装,不管最 后的装运是以货盘还是集装箱。 QPM提供预测 结果可降低成本,同时附加使用详细和安全规 范。

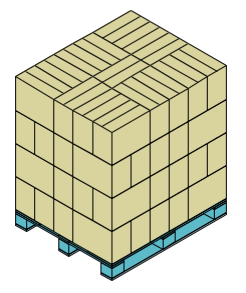

**货盘的负载力计算** 

不管容量如何QPM计算箱体外围尺寸在货盘上 适当的负载力。货盘装订可以是一般规格,优化 型,样品型或是特殊型。 Aussie Pack n Ship产 线包括澳⼤利亚特殊的货盘装订。

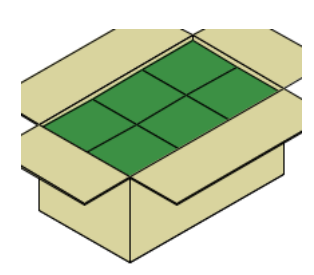

#### **每箱体尺寸的设计**

如果只知道主包裹的尺寸和数量,则可以使用 QPM来计算新包装箱体的规格。箱体的比例和 规格限制会阻碍仓库在处理运作⽅⾯的效率。

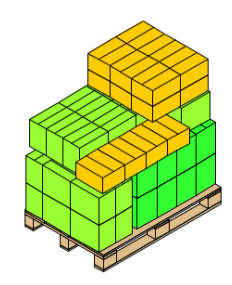

**多种物件上的货盘**

采用箱子及该数量的一个清单,全部箱子的运输 需求可让QPM来进⾏货盘数量的计算。之后能 先聚集该货盘的数量,再⼀同往集装箱内装载。 可以手动输入数据,也可以先从已预先设置好的 电⼦表格导⼊数据。

### **QUICK PALLET MAKER功能**

先从基本包装:QPM用户可挑选就从新增一个优化的货盘并输入基本包装的尺寸,纸板种类的建造和格局,实体尺寸的货盘和规定尺 寸。

先从箱体尺寸:可用QPM来计算货盘的最佳装订,输入包装箱的大小,货盘尺寸和负载量的限制。

标准箱体和货盘:QPM含有一系列包装箱和货盘的清单,可针对不同的问题来重复使用。标准包装箱可调话基本包装固定的数量或尽可 能多纳入该包装数量。

EP尺寸的箱体设计:计算模式的预设将会生产足够大的箱子来容纳一定数量的包装。一组紧凑基本包装的外部之后相当等于内部尺寸的 ⼀样。

标准箱子的输入:如前所述,用户可以新增标准箱体的尺寸(在市面上存有)可在不同情况下重复使用。该箱子最常使用范围则是输入固 定的计数,然后检查哪种标准箱子够接近已预计算过的尺寸来进行使用。

填满标准箱:根据最大空隙的考量装满为准。该计算公式从标准箱的尺寸开始,然后以不同的方向位置尽可能将基本包装置入箱体内。

货盘的标准尺寸使用:通用货盘的尺寸可以保存在货盘和标准箱子的视窗,然后需要时可重复使用。

一般货盘:默认计算可在货盘限定区域里以整顿每层面的箱子量。该基本整理可将箱子以纵向或横向跟货盘的长度对齐。

优化货盘: QPM优化规则算法并将箱子安放在货盘上,对层面里以尽可能方式置入更多的箱子,即便结果不是在正规包装规范。

旋转式包装:在货盘的指令控制板中可调式自动化。 Quick Pallet Maker可以生产特殊货盘的装订,以向客户们展示箱子的某一部分的表 面。

每层面的交替与混合:在某些情况下,保持货盘的稳定性比起效率性的优化更需要货盘的支撑力能负载每个箱子的重量更为重要。在这种 情况下,QPM提供了⼀种⾃动式交替货盘层⾯的⽅法。⼜另⼀种情况,使⽤不同⽅式的装订及包装可塑成⼀个新货盘。

高度编辑:有时所需求的货盘装订在Quick Pallet Maker中的其它优化型过的都不匹配。对于这种情况,我们增加了高度编辑功能,该编 辑功能允许用户单独旋转和移动箱子。

一个大小的物品量:使用QPM的装载集装箱视窗来计算多少个包装能容纳一个集装箱(货盘,箱子或桶装)。

多种大小的物品量:在集装箱内提交一定数量的货盘,箱子和桶装而设立一个运送。 QPM优化该项目量的安置装订,以尽可能降低成 本。

详细报告: 货盘的选项默认是用QPM设立则是为了呈现货盘, 包装箱和基本包装的所有图片(如采用), 以及加上每个包装组件的尺寸 资讯。

书面报告:书面的详细报告可以用图形方式单独输出,这样之后才能以电子表格的软件或文本编辑软件开启。

动画式的装订:QPM内建另外一个功能,则是可以新增一个动画式的货盘组建。该动画可以与其它共同分享,则而无需安装QPM。

输出的格式: XML, CSV (用于箱体的坐标), SVG, Excel, JPEG, BMP用于图形。 QuickTime (.mov) 用于动画。

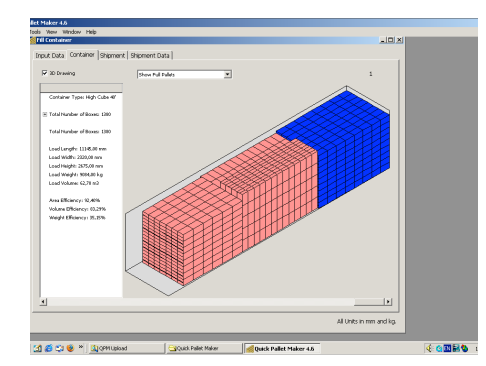

## **集装箱的装载**

货盘,箱子或桶装容器装订QPM提供了集 装箱装载计算方式,并且利用细微数量部 分或以某种最⼤数值来计算⼀个特殊⼤⼩ 是否可放入集装箱。第一种方式则是输入 每个货盘,货箱或桶装的数量,并允许软 件计算出以下物料们的最佳交替数量。集 装箱装载视窗可由结果视窗进入, 在工具" 菜单或"⽂件"菜单中选择集装箱装载。根

### 据一个特定订单或运送,用户可用一种物 体来计算集装箱(货盘,箱子或圆桶), 以最⼤可能来装载并可查询集装箱,货盘 和箱子预定的列表清单。

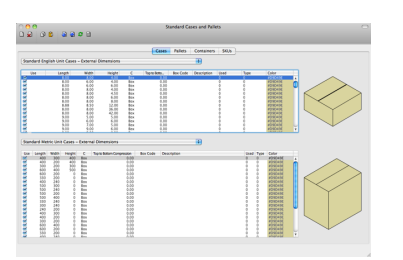

#### **API QUICK PALLET MAKER与客户-服务软件**

Quick Pallet Maker也可以作为API使用, 在QPM应用程序中有许多功能, 而软件可直接线上连 接,例如怎么计算货盘。

做为服务提供。 QPM所使用的服务器数据是根据SOAP协定和JSON形式。 详细资讯请联络我们。

在https://www.koona.com/en/qpm/calc/singleboxcalc.html有进行一个免费网页应用程式,可收 寻如何运⽤的⼀个范例。

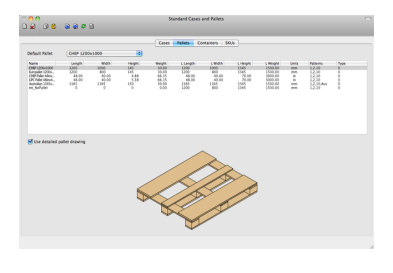

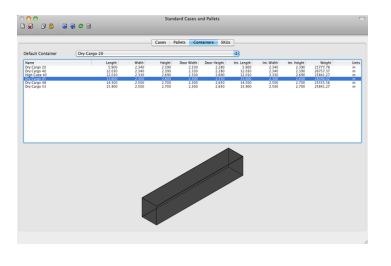

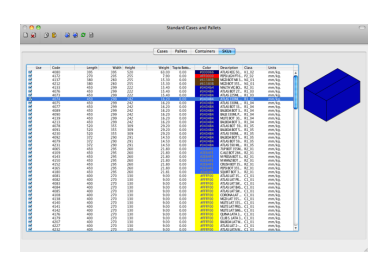

在Koona.Koona, LLC⽹⻚中已有Quick Pallet Maker软件提供。

**Koona, LLC**  T/(206) 7344637 F/(206) 3882105 c/o Pakmail 6038, P.O. Box 025304, Miami, FL 33102-5304 sales@koona.com <https://www.koona.com/en/qpm>